# 雲端廣播教學系統

朝陽科技大學 資訊與通訊系 朝陽科技大學 資訊與通訊系

朱鴻棋 陳靖憲 朝陽科技大學 資訊與通訊系 hcchu@cyut.edu.tw peaceway10608@gmail.com tb318815@gmail.com 楊扶恩 陳柏宇 黃子旃 朝陽科技大學 資訊與通訊系 abc123589152@gmail.com z407032004@gmail.com jeff02180311@gmail.com

朝陽科技大學 資訊與通訊系 朝陽科技大學 資訊與通訊系

## 摘要

傳統廣播教學系統受限於教室空間、硬體 線路及其功能,造成其操作功能升級不易且使 用人數不易擴充的問題。再加上此類廣播系統 缺乏雙向溝通的互動性設計,而僅具單向廣播 之功能,不足以滿足現今互動式教學之需求。 因此,本研究將結合 WiFi/3G/4G 無線網路、 MySQL 資 料 庫 、 虛 擬 網 路 計 算 ( Virtual Network Computing, VNC ) 技 術 , 並 運 用 Android Studio 來進行 Android App 開發。利用 行動裝置( 智慧型手機或平板電腦 )來實踐以 軟體廣播的方式來進行教學活動。本系統可使 用於任何地方且能提供雙向互動功能以解決 傳統廣播教學系統的限制。

關鍵詞:智慧型裝置、無線網路、虛擬網路計 算。

#### **Abstract**

The traditional broadcast teaching system is limited by the size of classroom, hardware circuit and its function, which caused the issue of function not easy to be upgraded and number of user not easy to be expanded. In addition to that, such broadcast system is lack of interaction of two-way communication, which is insufficient to meet the needs of today's teaching activities. Therefore, this study will be combined with wireless networks (WiFi/3G/4G), MySQL database, virtual network computing (VNC) technology, and use Android Studio for Android application development. The system uses portable mobile devices (smart phones or tablet PCs) to carry out broadcast teaching system which applies software broadcasting technique for teaching activities. The system can be used anywhere and can provide two-way interactive function to solve the limitations of traditional broadcast teaching system.

### **Keywords: Smart Device, Wireless Network, Virtual Network Computing.**

## **1.**前言

目前學校的學習環境中,教室是學生主要 學習的場域。在一般的教室中,教師利用投影 機及 e 化講桌等設備來進行課程教學活動。而 在電腦教室中,最常見的教學方式則是利用廣 播教學系統來進行。這類的廣播教學系統是透 過一台廣播教學主控端設備來連接所有主機 的影像訊號,並負責處理各種教學活動所需的 廣播訊號處理,其功能都是將學生端電腦螢幕 強制性切換至教師端的畫面(畫面鎖定),雖然 可以保持畫面的統一性,但學生無法即時與教 師互動,且無法即時進行操作練習,而是要等 解除廣播畫面後才可進行操作練習,造成學生 學習上的不便。即希望能有即時觀看教師教學 且同時進行練習之功能。

學生上課常因硬體設備之數量不足而造成 課程可容納修課人數不足以提供學生之修課 需求數。但受限於教室空間無法再容納多台電 腦主機且硬體廣播系統之線路擴充不易而無 法滿足學生修課之需求。因此,本研究將開發 出雲端廣播教學系統,以軟體開發與無線網路 技術來提供一個具彈性、互動且便利的雲端廣 播教學系統。期望以此系統讓課堂的學習氣氛 可以得到改善,並可以即時解決學生困惑,以 達到提升學生學習成效之教學目的。

本研究的雲端廣播教學系統與目前常見的 鏡像投影有所不同。本系統具有雙向操作功 能,擔任廣播來源的主控端,其使用者可以使 用本系統所開發的智慧型裝置應用程式(App) 來操作廣播教學之各項功能,且能讓特定的被 廣播端加入到其廣播成員內。使廣播主控端使 用者與受控端使用者能在同一時間、同一個廣 播平台上進行互動,但不必限制受控端要在同 一個場域內。本系統也支援網頁瀏覽器,即主 控端亦可以利用智慧型移動裝置的網頁瀏覽 器,在未安裝本系統的智慧型裝置應用程式狀 況下,透過網路(有線/無線)的通訊技術,即可 進行即時的廣播教學,且具備雙向互動功能, 達到雲端教室隨時隨地學習的目的。

### **2.** 系統架構

本研究所提出的雲端廣播教學系統的系統 架構圖,如圖 1 所示。其中包含一台廣播系統 主機,以提供主控端及受控端使用者的遠端連 線用。本系統是架設 Linux-based 的 VNC 伺服 器[1, 2]來作為廣播系統主機,作為主控端與受 控端的介接、權限控管與系統運作管理。

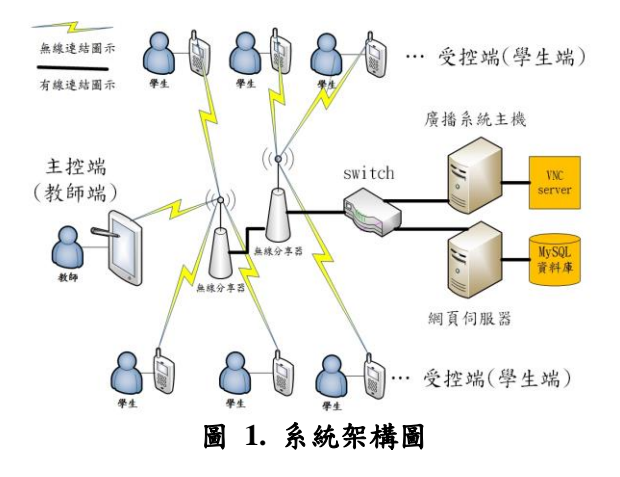

本系統所用之 VNC 技術,其是由主控端、 受控端和遠端幀緩衝(Remote Frame Buffer, RFB)協定所組成。其中主控端是分享其所執行 機器的螢幕,而受控端則被動的允許用戶端控 制其螢幕。因此,本系統之廣播系統主機會進 行主控端及受控端使用者的設定。其中主控端 為廣播端使用者(一般設定為授課教師)的裝 置,負責提供廣播畫面,能夠進行畫面操作、 廣播權限控制等功能;而受控端為受廣播端使 用者(一般設定為該課程之學生)的裝置,負責 接收主控端之廣播畫面,只能夠進行畫面呈 現,但是不能自行操作。本系統建置 MySQL 資料庫[3]於網頁伺服器中,並透過網頁伺服器 來進行使用者身份認證、廣播資料記錄與查詢 等功能。

智慧型裝置應用程式(App)的開發則是要將主 控端及受控端的資訊連結到資料庫進行整 合,其中主控端的 App 功能開發有遠端連線到 VNC 伺服器及可進行發送晝面給受控端、發 送教學課程內容問題及結束程式等功能。而受 控端 App 功能則有接收主控端發送的畫面、教 學課程內容問題回覆以及手持裝置 home 鍵按 壓次數偵測、返回鍵功能鎖住及結束程式功 能。其中 home 鍵按壓次數偵測主要是要計算

受控端於畫面廣播過程中自行跳離之次數,以 作為評量受控端於廣播教學活動的專注程 度,而返回鍵功能鎖住功能主要是要避免受控 端於畫面廣播過程中自行跳離。另外,本系統 將可使用 Wi-Fi/3G/4G 之無線網路[4,5]來進行 教學廣播。

### **3.** 系統流程

本研究之系統流程圖如圖 2 所示,而相關 流程之步驟說明如下:

- Step(1) 使用者可以透過手機登入 App。
- Step(2) 系統會判別使用者是學生(受控端)還 是教師(主控端),然後將使用者導向各 自的身分頁面。
- Step(3) 若使用者是以教師(主控端)身分登 入,系統就會將使用者導向教師端頁 面。
- Step(4) 使用者進入教師端(主控端)頁面後,可 以選擇教師端功能。教師端功能有推 播、指定操作、全體廣播、廣播連線、 討論區、數位資訊系統與登出等功能。
- Step(5) 教師端想要通知學生於線上進行作 答,則可以點選推播功能並輸入作答 之題目資訊後將訊息推播給學生。
- Step(6) 若教師開始上課時則可選擇全體廣 播。當選擇全體廣播後,所有在線的 學生端將會強制連上後端主機並進入 不可自行操作的廣播畫面。
- Step(7) 若教師欲於線上出題或與學生進行線 上討論,則可以到討論區與學生進行 交談。
- Step(8) 若教師想要由學生進行操作示範,則 教師可以選擇指定操作,此時被指定 的學生的畫面則被廣播至其他受控 端。教師也可以透過此頁面觀察學生 在線狀況,作為學生成績之評量。
- Step(9) 教師端選擇廣播連線後智慧裝置會連 上後端主機並進入可操作的畫面。
- Step(10)教師可以進入數位資訊系統使用網頁 版數位資訊系統功能。
- Step(11)教師可以在數位資訊系統頁面進行點 名或使用網頁版廣播連線進行廣播教 學。
- Step(12)若教師欲對學生進行點名可以使用上 課點名系統。
- Step(13)教師除了用智慧裝置進行廣播教學 外,也可以用網頁版廣播連線進行廣 播教學。
- Step(14)若使用者欲離開主頁面可以點選登出 並再次進入登入頁面。
- Step(15)當使用者登出後,可以選擇再次登入 或關閉 App。
- Step(16)如果使用者是以學生身分登入,系統 就會將使用者導向學生端頁面。
- Step(17)使用者進入學生端頁面後,可以選擇 學生端功能。學生端功能有討論區、 數位資訊系統與登出等功能。若使用 者有被教師指定為操作示範,則該使 用者的頁面會多出廣播連線的功能。
- Step(18)若學生在課堂上有問題或教師有出題 目想要討論時,可以進入討論區與同 學或是教師/助教進行交流。
- Step(19)若使用者為被指定廣播教學的學生, 可以點選廣播教學功能。
- Step(20)學生可以進入數位資訊系統使用網頁 版數位資訊系統功能。
- Step(21)學生可以在數位資訊系統頁面進行出 缺席之查詢。
- Step(22)學生可以在出缺席查詢系統查詢到目 前為止的缺曠課紀錄。

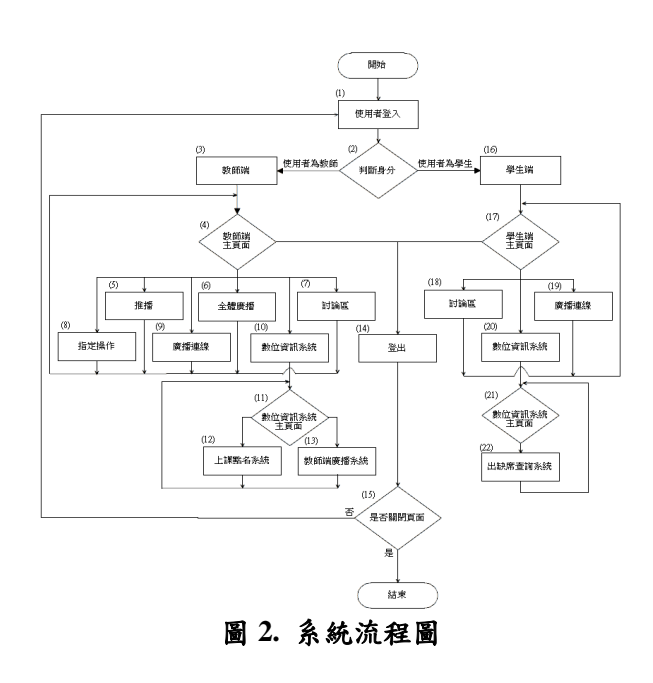

# **4.** 應用程式系統介面

本系統所開發的應用程式為支援 Android 作業系統的智慧型裝置,其登入頁面如圖 3 所 示。在登入頁面中,使用者需輸入帳號及密 碼,輸入完成後按下登入鍵。若資訊正確將辨 別教師或是學生身分自主功能頁面。登入鍵底 下有註冊連結,按下連結進入註冊頁面,如圖 4 所示。可提供新的使用者輸入系統註冊資料 以完成註冊。成功登入後,系統將依據使用者 身份依權限分別進入不同的系統功能頁面。圖 5 為教師端主功能頁面包含 6 大功能按鍵。學 生端主功能頁面(如圖 6 所示), 在平常狀態下 只有數位資訊系統和討論區兩項功能。

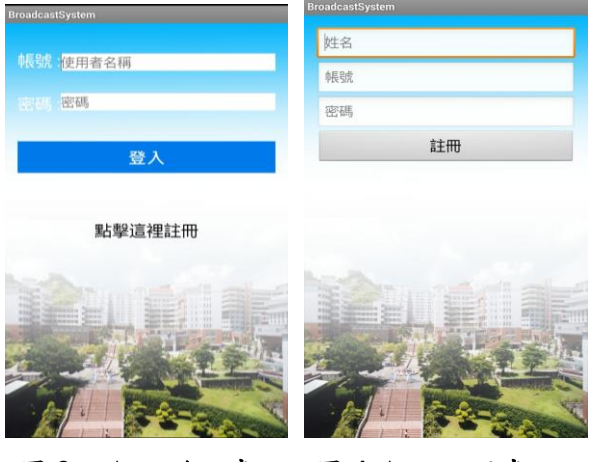

圖 **3. App** 登入畫面圖 **4. App** 註冊畫面

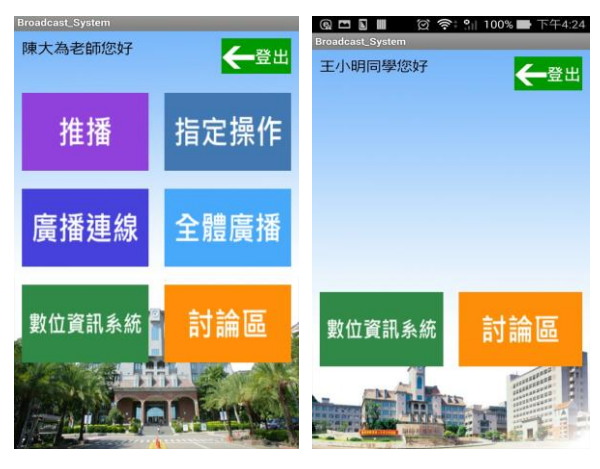

圖 **5. App** 教師端頁面 圖 **6. App** 學生端頁面

### **4.1** 系統各項功能說明**(**智慧裝置版**)**

1. 推播功能:此功能為教師端功能。當 按下推播鍵後將自動連接到免費推播 網站 pushbots, 畫面如圖 7 所示。要 使用推播功能,需輸入特定的帳號及 密碼後(如圖 8),便可以向學生端推播 訊息。

- 2. 指定廣播功能:此功能為教師端功 能,如圖 9 所示。指定廣播操作介面 可以得知學生是否已經連上線準備上 課。點擊學生方塊後,被指定的學生 主畫面會多出廣播連線的功能鍵,如 圖 10 所示。此時該學生就能進行廣播 連線功能,將其畫面廣播出來。
- 3. 廣播連線功能:此功能為教師端及被 指定之特定學生端之功能。透過廣播 連線,教師可進行投影片播放或教學 示範等操作,搭配指定廣播功能,更 能讓學生加強印象,落實廣播教學的 目的。圖 11 為廣播教學功能使用後畫 面。
- 4. 全體廣播功能:本功能為教師端功 能。啟用全體廣播功能後,學生端便 會強制進入無法操控的廣播教學畫面 中,只有教師端能操控。圖 12 為全體 廣播功能後的教師端畫面,再次點擊 便能取消全體廣播功能。
- 5. 數位資訊系統功能:此功能為教師端 及學生端共有功能。使用者能透過智 慧型裝置連上數位資訊系統,登入並 使用數位資訊系統的功能。圖 13 為透 過行動裝置連接數位資訊系統畫面。
- 6. 討論區功能:此功能為教師端及學生 端共有功能。教師可以在討論區上發 表題目供學生討論及回答,學生也可 以在上面向老師發問或彼此交流。圖 14 為討論區發表主題畫面。圖 15 為 討論區標題列表。

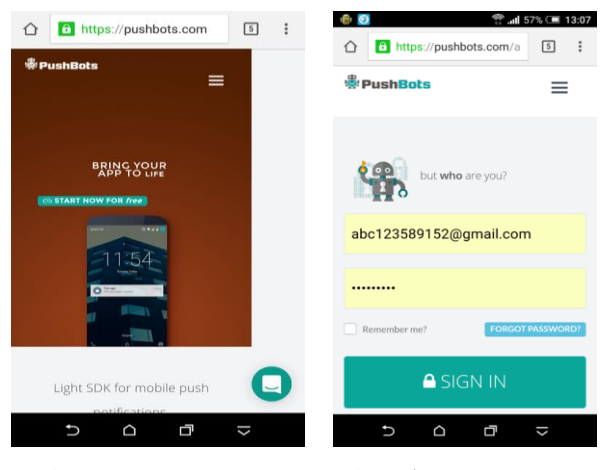

圖 **7. pushbots** 網站圖 **8.**登入 **pushbots**

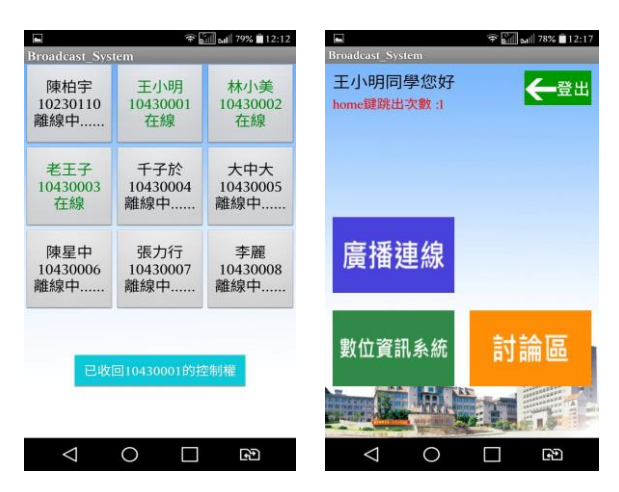

圖 9. 指定廣播介面 圖 10. 指定學生端畫面

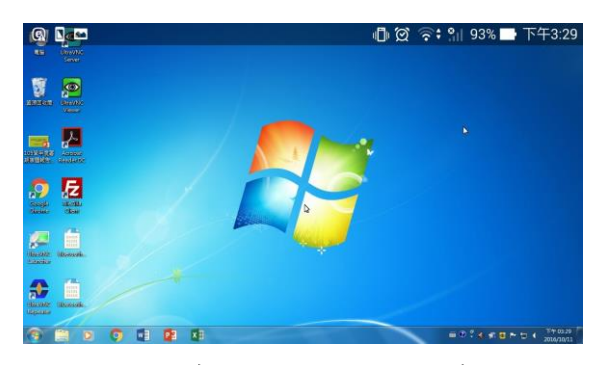

圖 **11.** 廣播連線功能使用後畫面

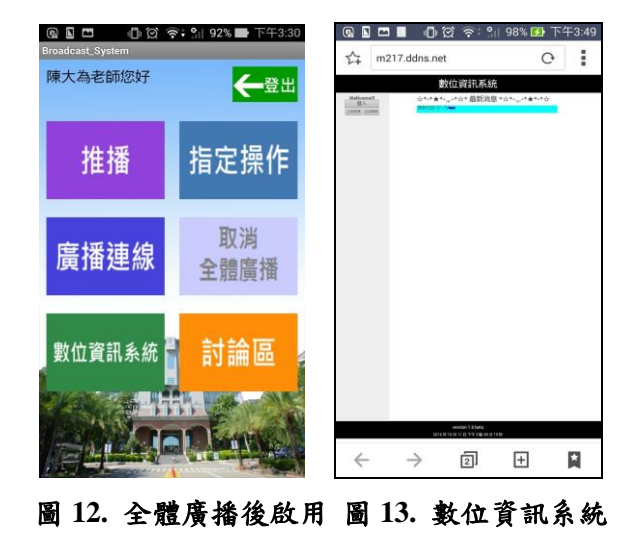

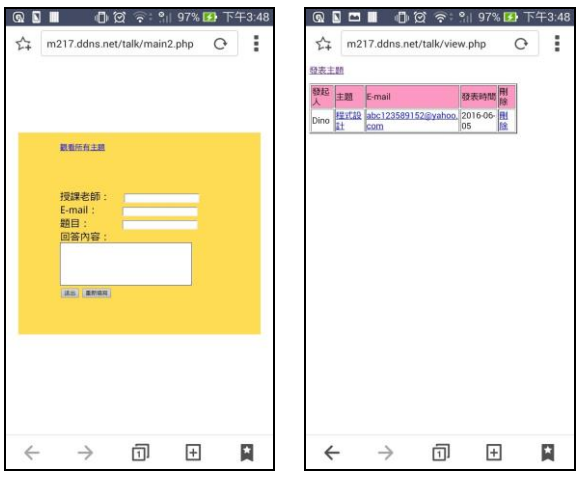

圖 **14.**討論區發文畫面圖 **15.**討論區標題列表

### **4.2** 系統各項功能說明**(**網頁版**)**

- 1. 數位資訊系統網頁功能:圖 16 為電腦 上的數位資訊系統頁面。圖 17 為電 腦上的數位資訊系統登入頁面,使用 者需輸入帳號、密碼及驗證碼,輸入 完成後按下登入鍵,若資訊正確將辨 別教師或是學生身分自主功能頁面。
- 2. 教師端網頁功能:圖 18 為教師登入後 的介面。教師的主要功能有點名系統 及網頁版廣播教學系統,詳細說明在 下列各項介紹中。
	- (1) 點名功能:點名功能的系統介面 如圖 19 所示。教師可以從左邊 列表選擇一門課來進行點名,確 認學生是否有來上課。圖 20 為 點名功能操作頁面,該堂缺課的 學生總數都會記錄在下方表格 中。
	- (2) 網頁版廣播教學系統(如圖 21): 教師端使用者可透過電腦的網 頁即可進行廣播教學的功能。
- 3. 學生端網頁功能(如圖 22):此為學生 端可使用電腦的網頁於登入後使用的 被廣播端介面。學生端的主要功能有 出缺席查詢系統,如圖 23 所示。在此 畫面內將顯示學生所有課程的出缺席 狀況以供學生查詢。

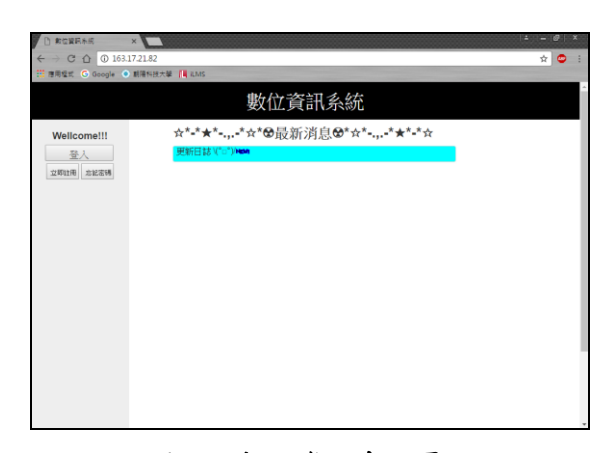

#### 圖 **16.** 數位資訊系統頁面

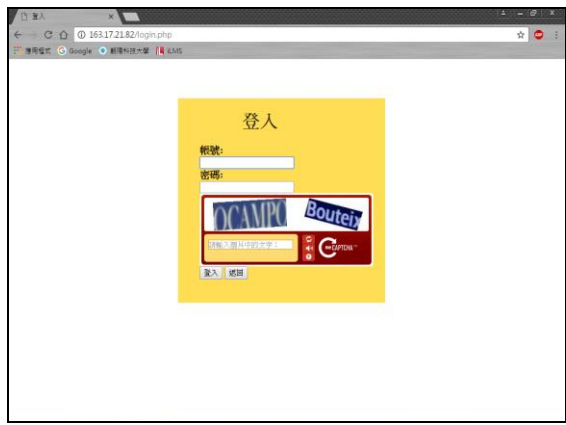

### 圖 **17.** 數位資訊系統登入頁面

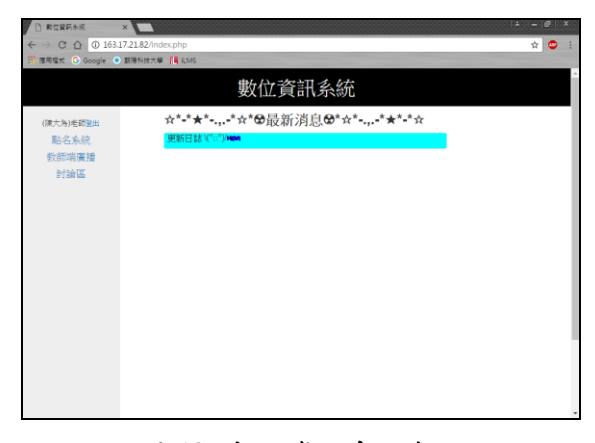

圖 **18.** 數位資訊系統介面

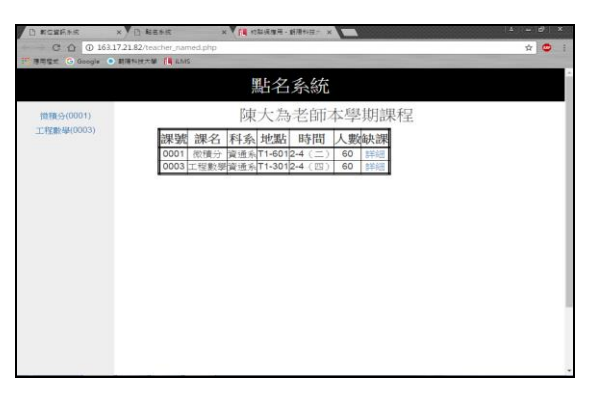

圖 **19.** 點名功能介面

| $\rightarrow$ C.<br>$\Omega$<br>$\leftarrow$ |                       |            |          |      |                                               |                             |
|----------------------------------------------|-----------------------|------------|----------|------|-----------------------------------------------|-----------------------------|
|                                              | 163.17.21.82/math.php |            |          |      |                                               | $\bullet$<br>$\frac{1}{24}$ |
| <b>推用程式 ← Google ● 副陽科技大学 ■ RANS</b>         |                       |            |          |      |                                               |                             |
|                                              |                       |            |          | 微積分  |                                               |                             |
| 點名系統                                         |                       |            |          | 修課學生 | 细线器                                           |                             |
|                                              | 科系                    | 开级         | 學號       | 姓名   | 缺席                                            |                             |
|                                              | 資通系                   | $\equiv$ B | 10430001 | 王小明  | ■ 第三章<br>团笛<br>日策<br>二堂<br>一堂                 |                             |
|                                              | 資通系                   | $\equiv$ B | 10430002 | 林小美  | 第<br>■第三堂<br>田第<br>堂<br>二发                    |                             |
|                                              | 資通系                   | $\equiv$ B | 10430003 | 老王子  | 田蟹<br>筆<br>第三章<br>一章<br>二章                    |                             |
|                                              | 資通系                   | $= 8$      | 10430004 | 千子於  | 堂<br>笛<br>第三堂<br>田笛<br>$=$ $\frac{1}{2}$<br>۰ |                             |
|                                              | 資通系                   | $\equiv$ B | 10430005 | 大中大  | 日第一堂<br>回第<br>二世<br>第三章                       |                             |
|                                              | 資通系                   | $\equiv$ B | 10430006 | 障量中  | 日笛一<br>做<br>笹<br>第三堂<br>二齿<br>w.              |                             |
|                                              | 資通系                   | $\equiv$ B | 10430007 | 張力行  | □ 第一堂<br>日第二堂<br>■ 第三堂                        |                             |
|                                              | 資通系                   | $=$ B      | 10430008 | 李麗   | 国第二章<br>□ 第一堂<br>図第三章                         |                             |

圖 **20.** 點名功能操作頁面

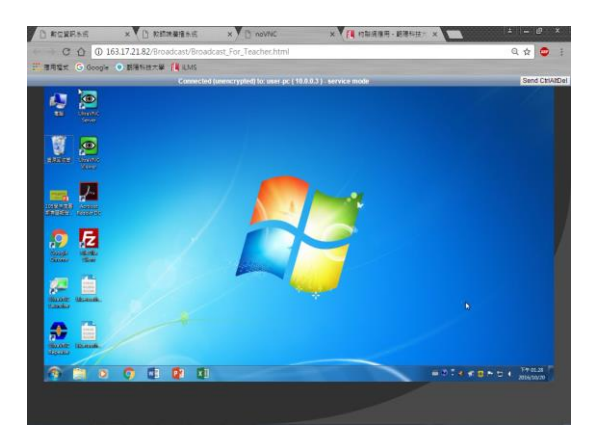

圖 **21. Web** 廣播教學畫面

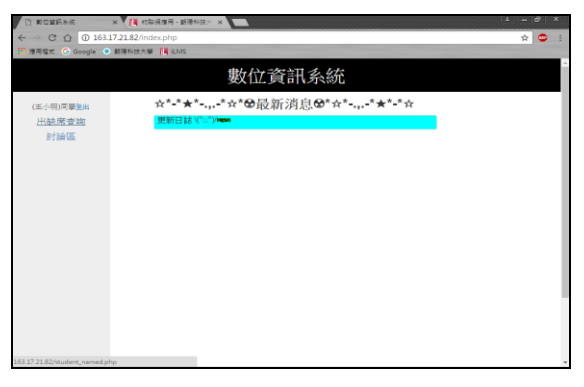

圖 **22.** 數位資訊系統介面

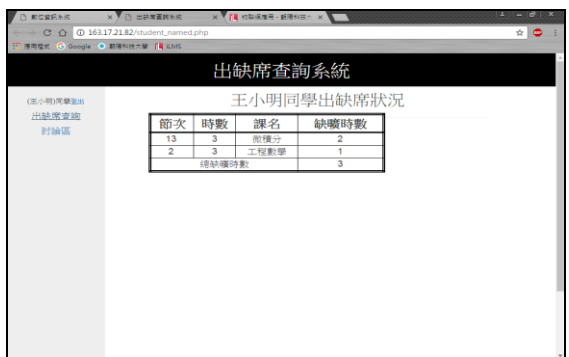

圖 **23.** 出缺席查詢系統頁面

# **5.** 結果與討論

 本研究完成之成果包含資料庫管理系統 開發及架設網頁伺服器、教師端(主控端)可廣 播畫面至學生端(受控端)之各項廣播系統(網 頁版及手機應用程式版)功能開發,以提供不受 人數及地點限制來進行廣播教學,並能提供教 師與學生雙向互動及教學用所需之便捷化/自 動化之資訊系統(點名與出缺席查詢)。本系統 有助於教師了解學生上課情形及可透過線上 問答功能可了解學生是否吸收上課內容。

# **6.** 參考文獻

- [1]Virtual Network Computing, AT&T Laboratories Cambridge, http://www.cl.cam.ac.uk/research/dtg/attarchi ve/vnc/index.html
- [2]T. Richardson, Q. Stafford-Fraser, K. R. Wood, and A. Hopper, "Virtual network computing," IEEE Internet Computing, Vol. 2, pp. 33-38, Aug. 2002.
- [3]K. C. Laudon and J. P. Laudon," Management Information Systems," Pearson, 13th Edition, Chapter6 Foundations of Business Intelligence: Databases and Information Management, p.238-273, 2014.
- [4]T. Cooklev, "Wireless Communication standards: A study of IEEE 802.11, 802.15, 802.16," IEEE Wireless Communication Standards, 2004.
- [5]Jalopies, "Performance Analysis of UMTS/HSDPA/HSUPA at the Cellular Level," Master's thesis, Institute Superior Ticino, Mar. 2008.